# <span id="page-0-1"></span>git revert

- [동작 방법](#page-0-0)
- [일반적인 옵션](#page-1-0)
- [Resetting vs. reverting](#page-1-1)

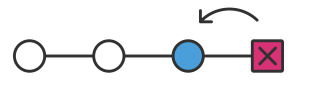

git revert 명령은 '실행 취소'유형 명령으로 간주 될 수 있지만 기존 실행 취소 작업은 아닙니다. 프로젝트 히스 토리에서 커밋을 제거하는 대신 커밋에 의해 도입 된 변경 사항을 반전하는 방법을 알아 내고 역순으로 새로운 커 밋을 추가합니다. 이것은 Git이 히스토리를 잃어 버리는 것을 방지하며 히스토리의 무결성과 신뢰성있는 공동 작 업에 중요합니다.

되돌리기는 프로젝트 내역에서 커밋의 반대를 적용하고자 할 때 사용해야합니다. 예를 들어 버그를 추적하여 단 일 커밋으로 도입 된 경우에 유용합니다. 수동으로 들어가서 수정하고 새 스냅 샷을 커밋하는 대신 git 되돌리기 를 사용하여 자동으로이 모든 작업을 수행 할 수 있습니다.

## <span id="page-0-0"></span>동작 방법

git revert 명령은 저장소의 커밋 기록에 대한 변경 사항을 실행 취소하는 데 사용됩니다. git checkout 및 git reset과 같은 다른 '실행 취소'명령은 HEAD를 이동하고 지정된 포인터로 분기 포인터를 분기합니다. Git revert 는 또한 지정된 커밋을 취하지 만, git revert는이 커밋에 대한 ref 포인터를 이동시키지 않습니다. 되돌리기 작업 은 지정된 커밋을 취하여 해당 커밋에서 변경 사항을 역으로 적용하고 새로운 "되돌리기 커밋"을 만듭니다. 그런 다음 ref 포인터는 새로운 복귀 커밋을 가리 키도록 업데이트되어 지점의 끝으로 지정됩니다.

```
$ mkdir git_revert_test
$ cd git_revert_test/
$ git init .
Initialized empty Git repository in /git_revert_test/.git/
$ touch demo_file
$ git add demo_file
$ git commit -am"initial commit"
[master (root-commit) 299b15f] initial commit
 1 file changed, 0 insertions(+), 0 deletions(-)
 create mode 100644 demo_file
$ echo "initial content" >> demo_file
$ git commit -am"add new content to demo file"
[master 3602d88] add new content to demo file
n 1 file changed, 1 insertion(+)
$ echo "prepended line content" >> demo_file
$ git commit -am"prepend content to demo file"
[master 86bb32e] prepend content to demo file
 1 file changed, 1 insertion(+)
$ git log --oneline
86bb32e prepend content to demo file
3602d88 add new content to demo file
299b15f initial commit
```
여기서는 git\_revert\_test라는 새로 생성 된 디렉토리에서 repo를 초기화했습니다. demo\_file 파일을 추가하고 내용을 두 번 수정 한 repo에 대해 3 번 커밋했습니다. repo 설정 절차가 끝나면 git log를 호출하여 커밋 기록 을 표시하고 총 3 개의 커밋을 표시합니다. 이 상태의 repo를 사용하여 git 되돌리기를 시작할 준비가되었습니 다.

\$ git revert HEAD [master b9cd081] Revert "prepend content to demo file" 1 file changed, 1 deletion(-)

Git Revert는 커밋 참조가 전달되고 전달되지 않고 실행되지 않을 것으로 기대합니다. 여기서 우리는 HEAD ref 를 통과했다. 이렇게하면 최신 커밋을 되돌릴 수 있습니다. 이는 3602d8815dbfa78cd37cd4d189552764b5e96c58을 실행하기 위해 되돌릴 때와 동일한 동작입니다. 병합 과 마찬가지로 되돌리기는 새 커밋 메시지를 요구하는 구성된 시스템 편집기를 열 수있는 새로운 커밋을 만듭니 다. 커밋 메시지가 입력되고 저장되면 힘내 기능이 작동을 재개합니다. 이제 git log를 사용하여 repo의 상태를 검사하고 이전 로그에 새로운 커밋이 추가되었음을 확인할 수 있습니다.

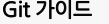

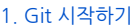

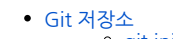

- [git init](https://confluence.curvc.com/display/ASD/git+init) <sup>o</sup> [git clone](https://confluence.curvc.com/display/ASD/git+clone)
- <sup>o</sup> [git config](https://confluence.curvc.com/display/ASD/git+config)
- [변경 저장하기](https://confluence.curvc.com/pages/viewpage.action?pageId=51578295)
	- [git add](https://confluence.curvc.com/display/ASD/git+add) <sup>o</sup> [git commit](https://confluence.curvc.com/display/ASD/git+commit)
	- o [git diff](https://confluence.curvc.com/display/ASD/git+diff)
	- <sup>o</sup> [git stash](https://confluence.curvc.com/display/ASD/git+stash)
	- [.gitignore](https://confluence.curvc.com/display/ASD/.gitignore)
- [저장소 점검하기](https://confluence.curvc.com/pages/viewpage.action?pageId=51578334)
- <sup>o</sup> [git status](https://confluence.curvc.com/display/ASD/git+status)
	- [git log](https://confluence.curvc.com/display/ASD/git+log)
	- $\circ$  [git tag](https://confluence.curvc.com/display/ASD/git+tag)
	- [git blame](https://confluence.curvc.com/display/ASD/git+blame)
- [변경 취소하기](https://confluence.curvc.com/pages/viewpage.action?pageId=51578352) [git 실행 취소](https://confluence.curvc.com/pages/viewpage.action?pageId=51578354)
	- o [git clean](https://confluence.curvc.com/display/ASD/git+clean)
	- o [git revert](#page-0-1)
	- [git reset](https://confluence.curvc.com/display/ASD/git+reset)
	- [git rm](https://confluence.curvc.com/display/ASD/git+rm)
- [Rewriting history](https://confluence.curvc.com/display/ASD/Rewriting+history?src=contextnavpagetreemode) <sup>o</sup> [git commit -](https://confluence.curvc.com/display/ASD/git+commit+--amend?src=contextnavpagetreemode)
	- [amend](https://confluence.curvc.com/display/ASD/git+commit+--amend?src=contextnavpagetreemode)
	- <sup>o</sup> [git rebase](https://confluence.curvc.com/display/ASD/git+rebase?src=contextnavpagetreemode)
	- [git reflog](https://confluence.curvc.com/display/ASD/git+reflog?src=contextnavpagetreemode)

#### [2. Git 협업하기](https://confluence.curvc.com/pages/viewpage.action?pageId=51578282)

- [동기화하기](https://confluence.curvc.com/pages/viewpage.action?pageId=51578373)
	- [git remote](https://confluence.curvc.com/display/ASD/git+remote?src=contextnavpagetreemode)
	- o [git fetch](https://confluence.curvc.com/display/ASD/git+fetch?src=contextnavpagetreemode)
	- <sup>o</sup> [git pull](https://confluence.curvc.com/display/ASD/git+pull?src=contextnavpagetreemode)
	- <sup>o</sup> [git push](https://confluence.curvc.com/display/ASD/git+push?src=contextnavpagetreemode)
- $\cdot$  [브랜치 사용하기](https://confluence.curvc.com/pages/viewpage.action?pageId=51578284)
	- o [git branch](https://confluence.curvc.com/display/ASD/git+branch?src=contextnavpagetreemode)
	- <sup>o</sup> [git checkout](https://confluence.curvc.com/display/ASD/git+checkout?src=contextnavpagetreemode)
	- o [git merge](https://confluence.curvc.com/display/ASD/git+merge?src=contextnavpagetreemode)
	- [병합 충돌 해결하기](https://confluence.curvc.com/pages/viewpage.action?pageId=51578393&src=contextnavpagetreemode)
	- [\(Merge conflicts\)](https://confluence.curvc.com/pages/viewpage.action?pageId=51578393&src=contextnavpagetreemode)
	-
	- 병합 전략 (Merge
	- strategies)
- [Pull request 만들기](https://confluence.curvc.com/pages/viewpage.action?pageId=51578375)

2014 - 2023 CURVC Corp. All rights reserved

```
$ git log --oneline
1061e79 Revert "prepend content to demo file"
86bb32e prepend content to demo file
3602d88 add new content to demo file
299b15f initial commit
```
세 번째 커밋은 되돌리기 후에도 프로젝트 기록에 남아 있습니다. 삭제하는 대신 변경 사항을 취소하기위한 새로 운 커밋이 추가되었습니다. 결과적으로 두 번째와 네 번째 커밋은 정확히 같은 코드 기반을 나타내며 세 번째 커 밋은 우리가 길을 따라 다시 돌아가고 싶은 경우에 대비하여 우리 역사에 남아 있습니다.

## <span id="page-1-0"></span>일반적인 옵션

-e --edit

이 옵션은 기본 옵션이므로 지정하지 않아도됩니다. 이 옵션은 구성된 시스템 편집기를 열고 되돌리기를 커밋하 기 전에 커밋 메시지를 편집하라는 메시지를 표시합니다.

--no-edit

이것은 -e 옵션의 반대입니다. 되돌리기는 편집기를 열지 않습니다.

-n --no-commit

이 옵션을 건네면 git revert가 타겟 커밋을 반대로하는 새로운 커밋을 만드는 것을 막을 수 있습니다. 새 커밋을 만드는 대신이 옵션을 사용하면 준비 인덱스 및 작업 디렉터리에 역 변경 사항이 추가됩니다. 이것은 Git이 저장 소의 상태를 관리하는 데 사용하는 다른 트리입니다. 자세한 정보는 git reset 페이지를 참조하십시오.

### <span id="page-1-1"></span>Resetting vs. reverting

git revert가 단일 커밋을 취소한다는 것을 이해하는 것이 중요합니다. 모든 커밋을 제거함으로써 프로젝트의 이 전 상태로 "되돌아 가지"않습니다. 힘내 (Git)에서는 이것을 실제로 리셋 (reset)이라고하며 되돌리기 (revert)라 고 부르지 않습니다.

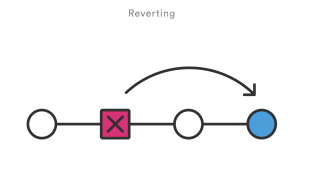

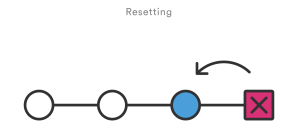

되돌리기에는 재설정보다 두 가지 중요한 이점이 있습니다. 첫째, 공유 저장소에 이미 게시 된 커밋에 대해 "안전 한"작업을 수행하는 프로젝트 기록을 변경하지 않습니다. 공유 기록을 변경하는 것이 위험한 이유에 대한 자세 한 내용은 [git reset] 페이지를 참조하십시오.

둘째, git revert는 히스토리의 임의의 지점에서 개별 커밋을 대상으로 할 수 있지만 git reset은 현재 커밋에서 뒤로 만 작동 할 수 있습니다. 예를 들어 git reset으로 이전 커밋을 실행 취소하려면 대상 커밋 이후에 발생한 모 든 커밋을 제거하고 제거한 다음 모든 커밋을 다시 커밋해야합니다. 말할 필요도없이, 이것은 우아한 실행 취소 솔루션이 아닙니다. git 되돌리기와 다른 '실행 취소'명령의 차이점에 대한 자세한 설명은 재설정, 체크 아웃 및 되돌리기를 참조하십시오.